# 1 Instructions

Please save your code for the following exercises to an m-file and send it to me via email ([suadusum@ucsd.edu](mailto:suadusum@ucsd.edu)). To help you get started, download a file called lab5start.m ([http://topex.ucsd.edu/rs/lab5/lab5start.](http://topex.ucsd.edu/rs/lab5/lab5start.m) [m](http://topex.ucsd.edu/rs/lab5/lab5start.m)). This file has a few lines of code with hints at the solutions.

## 2 Exercises

#### 2.1 Exercise 1

1) Go to <http://topex.ucsd.edu/rs/lab5/> and download individual files for the 7 bands of a Landsat image of San Diego, acquired in August 1990 (\*.raw files). The spectral range and other file characteristics are provided in the NLAPS header file (See Appendix A of image processing notes.) Here is a summary of the spectral bands.

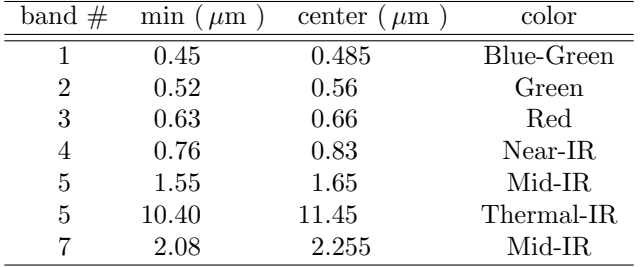

Table 2.1: Landsat Spectral Bands

### 2.2 Exercise 2

Display the thermal infrared band three ways: a) no contrast enhancement; b) linear stretch; c) histogram equalization. Display results as grayscale. What do you see in the ocean areas? Compare the original image histogram with the equalized image histogram (use  $\text{imhist}()$  to display histograms).

## 2.3 Exercise 3

Use the appropriate bands and contrast enhancement to make a natural looking RGB image. Without histogram equalization the picture looks blue. Why? Combine the processed RGB images into a single image using the  $cat()$  command, then proceed to plot them with  $imshow()$ , as in Lab 3.

#### 2.4 Exercise 4

Apply the following operations to band 1: a) image smoothing; b) image sharpening; c) southwest illumination (Sobel). Display results as grayscale. Follow pages 285-287 in the textbook Physical Principles of Remote Sensing by Rees. The convolution is done with filter2().

#### 2.5 Exercise 5

Compute and display the vegetation index. Does it match what you would expect? See page 292 in Rees. You will need to convert the integer bytes to **double**(), then compute the NDVI ratio between -1 and 1 and finally map the numbers back between 0 and 255 with imagesc().

### 2.6 OPTIONAL: Exercise 6

For extra credit, follow the methods in Rees (374-380) to decompose the 7 bands into their principal components.